# Canal de  $\hat{\mathcal{Y}}$ Denúncias

# Cartilha Orientativa

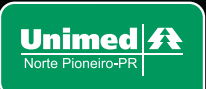

**PROGRAMA DE Compliance** 

 $\overline{2}$ 

# **O que é o canal de denúncias da Unimed Norte Pioneiro - PR?**

O Canal de Denúncias compõe o Programa de Integridade – Uniplianceda Unimed Norte Pioneiro - PR. É um instrumento para detecção de eventuais irregularidades, tais como: falhas de controle, fraudes internas e externas, atos ilícitos e descumprimento a princípios éticos e políticas internas.

Este canal permite que os públicos de interesse da Cooperativa e os próprios empregados encaminhem denúncias relacionadas aos serviços, comportamentos e práticas na empresa.

A Unimed Norte Pioneiro - PR centraliza o recebimento de denúncias no canal da empresa Légal Ética, para permitir o registro de todas as denúncias em um local único, inclusive as anônimas, com regras de confidencialidade para proteger aqueles que, apesar de se identificarem à empresa, não queiram se identificar publicamente, assim como previsão de medidas de proteção ao denunciante e combate à retaliação.

# **Você pode registrar denúncias através dos seguintes canais de atendimento:**

Telefone: 0800 400 3333 Whatsapp: (11) 9 5271-1924 E-mail: unimednortepioneiro@legaletica.com.br Site: https://unimednortepioneiro.legaletica.com.br

# **Podendo relatar fatos sobre os seguintes assuntos:**

- · Assédio Moral:
- Assédio Sexual:

3

- Concorrência Desleal:
- $\bullet$  Conduta Inadequada com o governo e/ou agentes públicos;
- $\bullet$  Corrupção, Suborno, Fraude ou Furto;
- $\bullet$  Desrespeito às leis, normas e procedimentos internos;
- · Discriminação e Preconceito;
- $\bullet$  Dúvidas e Questionamentos sobre aplicação do Código de Conduta;
- $\bullet$  Exposição indevida da imagem da Unimed Norte Pioneiro PR;
- Favorecimentos ou conflito de interesses;
- $\bullet$  Utilização indevida e/ou desvios de bens (medicamentos, materiais, equipamentos, entre outros);
- · Vazamento ou uso indevido de informações;
- · Violação do Código de Conduta (Nossas Condutas Pessoais e no Local de Trabalho).

# **Contra os seguintes públicos-alvo:**

- Colaboradores (CLT, estagiários, jovens aprendizes);
- Prestadores de Serviços Rede Credenciada;
- **Prestadores de Serviços Terceirizados e seus respectivos** colaboradores.

# **Como fazer os relatos?**

Veja como é fácil relatar os fatos pelo site do Canal de Denúncias, além de ser assegurado o anonimato do denunciante, garantido o sigilo e a confidencialidade das informações:

## 1) Acesse:https://unimednortepioneiro.legaletica.com.br

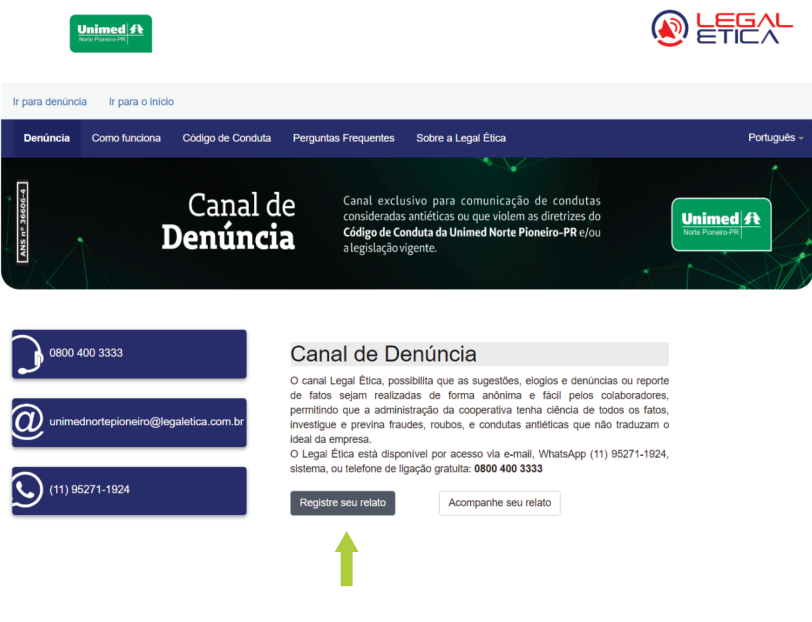

2) Clique em "**Registre seu relato**"

### 3) Clique em "**Eu li e concordo com os termos de uso**" e depois em "**Registre seu relato**"

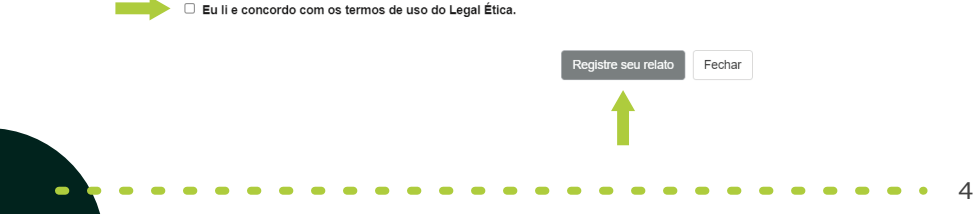

Ø

3) Destaca-se que o "Nome", "Telefone" e "E-mail" são opcionais, não sendo obrigatório o seu preenchimento, sendo assegurado assim o anonimato da denúncia.

## Registre seu relato

Prezado Sr./Sra., as informações a seguir serão utilizadas para apuração e acompanhamento do relato que será direcionado à empresa.

Apenas alguns campos são de preenchimento obrigatório, os quais estão indicados por  $(①)$ .

Todos os demais campos são opcionais, apesar de importantes para um melhor tratamento do evento.

#### Nome (Opcional)

**Telefone (Opcional)** 

E-mail (Opcional)

Insira o e-mail da pessoa que você está denunciando (Opcional)

4) Selecionar UNIMED NORTE PIONEIRO - PR:

#### **Empresa**

Selecione

**UNIMED NORTE PIONEIRO - PR** 

5) Após selecionado a empresa, você deve classificar sua denúncia, ou seja, dentre as opções disponibilizadas, a qual a sua denúncia se refere?

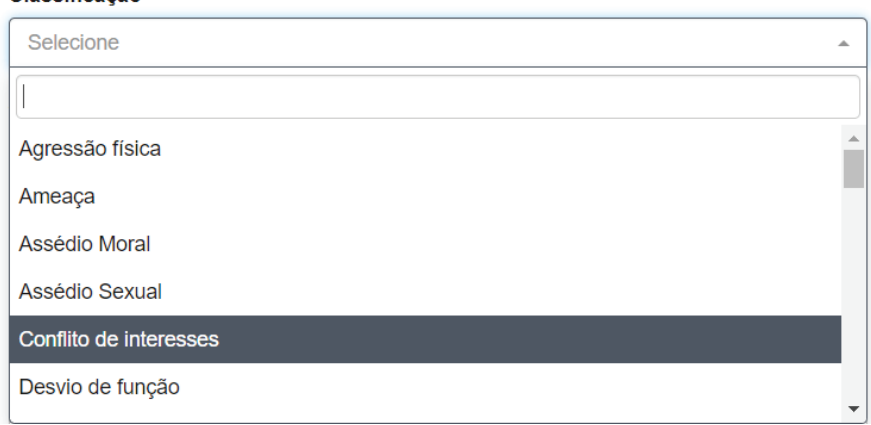

6) Depois basta relatar os fatos, preenchendo os seguintes campos:

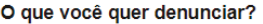

Quando o fato ocorreu? Informe também se continua ocorrendo.

Você sabe se algum(ns) Diretor(es), Gerente(s), Coordenador(es) ou Chefia(s) tentou(ram) ESCONDER o problema relatado?

Selecione

Classificação

Indique a unidade/localidade onde ocorreu o fato que você está denunciando:

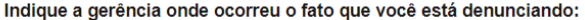

Sobre o fato que você está denunciando, você tem:

Selecione

Você sabe se algum Diretor, Gerente, Coordenador ou Chefia está CIENTE do problema relatado?

Selecione

Você sabe se algum Diretor, Gerente, Coordenador ou Chefia está **ENVOLVIDO diretamente no fato relatado?** 

Selecione

Existem testemunhas? Em caso positivo, indique-as.

Você sabe se existem evidências que comprovem o fato denunciado? Em caso positivo, indique-as.

Caso seja possível, indique o valor financeiro envolvido no fato relatado:

**Anexar Documento(s)** 

7

Observação: Alguns campos são de preenchimento obrigatório (assinalados na frente com um ponto de exclamação), outros não, com a possibilidade de anexar documento(s) ao final.

## 7) Feito tudo isso, basta clicar em gravar:

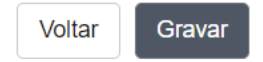

## 8) Após será gerado um número de protocolo:

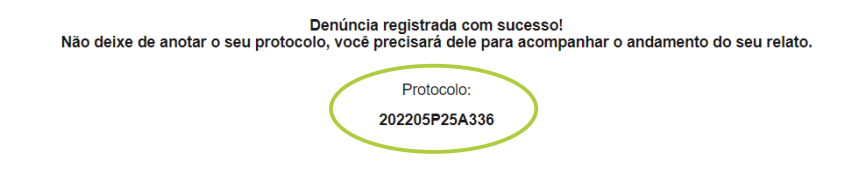

9) Você pode acompanhar o andamento da denúncia pela tela de início, bastando clicar em "Acompanhe seu relato":

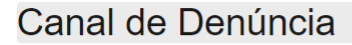

O canal Legal Ética, possibilita que as sugestões, elogios e denúncias ou reporte de fatos sejam realizadas de forma anônima e fácil pelos colaboradores, permitindo que a administração da cooperativa tenha ciência de todos os fatos, investigue e previna fraudes, roubos, e condutas antiéticas que não traduzam o ideal da empresa.

O Legal Ética está disponível por acesso via e-mail, WhatsApp (11) 95271-1924, sistema, ou telefone de ligação gratuita: 0800 400 3333

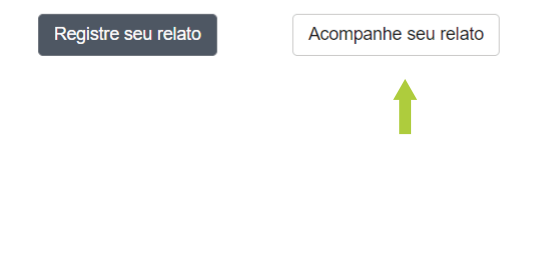

10) Depois basta digitar o número de protocolo gerado ao final da sua denúncia e clicar e m "pesquisar":

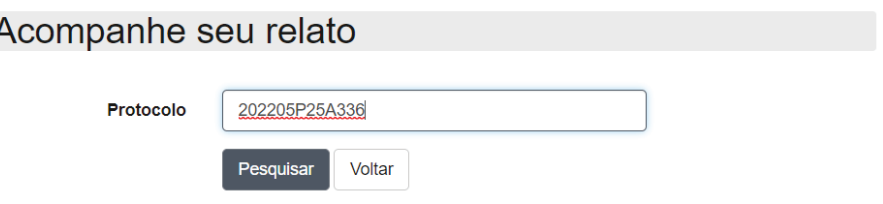

11) Após clicar em "pesquisar" o sistema mostrará a situação em que se encontra a sua denúncia:

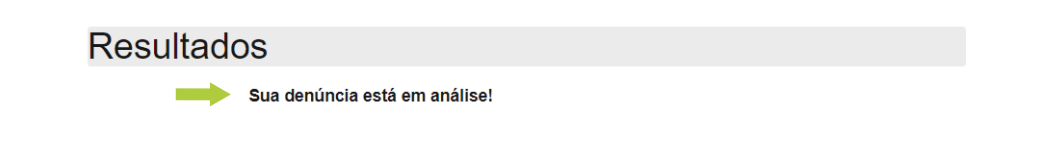

## **Atenção!**

Se você perder o número do protocolo, sua reclamação seguirá os procedimentos normais, mas você não poderá mais visualiza la, pois o número do protocolo é a única maneira de rastrear sua reclamação e obter informações sobre o resultado.

Ressalta-se que o canal de denúncias da **Unimed Norte Pioneiro - PR garante o anônimato do denunciante**, bem como a confidencialidade e sigilo das informações.

9